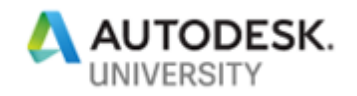

### MFG321690 **Fusion 360 – CAM Fundamental Workflows**

Kevin Lee LeeVerage Integration Inc.

#### **Learning Objectives**

- Discover CAM milling and turning setups by defining stock size and work coordinate systems
- Discover the difference between turning toolpaths strategies and milling operations
- Learn about effective workflows with geometry-driven operation templates
- Learn how to verify an efficient integrated approach to product prototype development

#### **Description**

This class will focus on Fusion 360 CAM fundamentals for both new and current users by investigating workflows in the Manufacture workspace. Demonstrating how simple it is to use Fusion 360 CAM, we'll apply turning and 2D milling operations with geometry selections that drive them, and learn how geometry-based toolpaths can be applied using 3D milling strategies. Attendees will learn how to verify toolpaths with full stock simulation, create setup sheets, and post process G-code for their machines. These foundational concepts will help new users understand the benefits of truly integrated CAD/CAM using Fusion 360 to seamlessly update all toolpaths when CAD revision or design changes are required. This class will help you learn how to make anything with Fusion 360.

#### **Speaker(s)**

Kevin is an innovative entrepreneur specialized with integrated CAD/CAM manufacturing technology solutions. He graduated with a Mechanical Engineering diploma continuing his education with a tool maker apprenticeship with focus on CNC manufacturing various projects such as wind tunnel model sky scrapers and specialized aeroelastic instruments with the University of Western Ontario for sixteen years.

His continued education with Western Engineering focused on effective leadership led him to a successful part time college teaching career as a CNC manufacturing professor extending his knowledge and experience to many of his students. Using this experience, Kevin provides leadership as managing director of his own company LeeVerage Integration Inc. located in southwestern Ontario, Canada.

Kevin's focus on integrated CAD/CAM solutions provides guidance to the firm and its clients looking for innovative technologies that deliver competitive advantage with long term sustainability. Kevin extends dedicated on-demand software cam support and training services to our clients allowing them to compete at a world class level utilizing Autodesk's HSM cam manufacturing products like Fusion 360, Inventor Cam, and HSMWorks

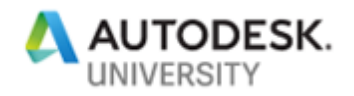

# **Fusion 360 - Defining a Milling or Turning Setup**

#### **Setup Tab**

- Ensure Operation Type is set to either Milling, Turning or Mill/Turn
- Define Z axis (rotary axis) with visual blue arrow direction
- Determine Origin position (program zero)

#### Stock Tab

- Establish stock definition/size– relative size vs fixed size
- Set Stock offsets

#### Post Process Tab

- Decide on a program number
- Define Program Comment, program name that can be identified on machine controller
- Set WCS Offset to use in Gcode program (ex. G54, G55, etc.)

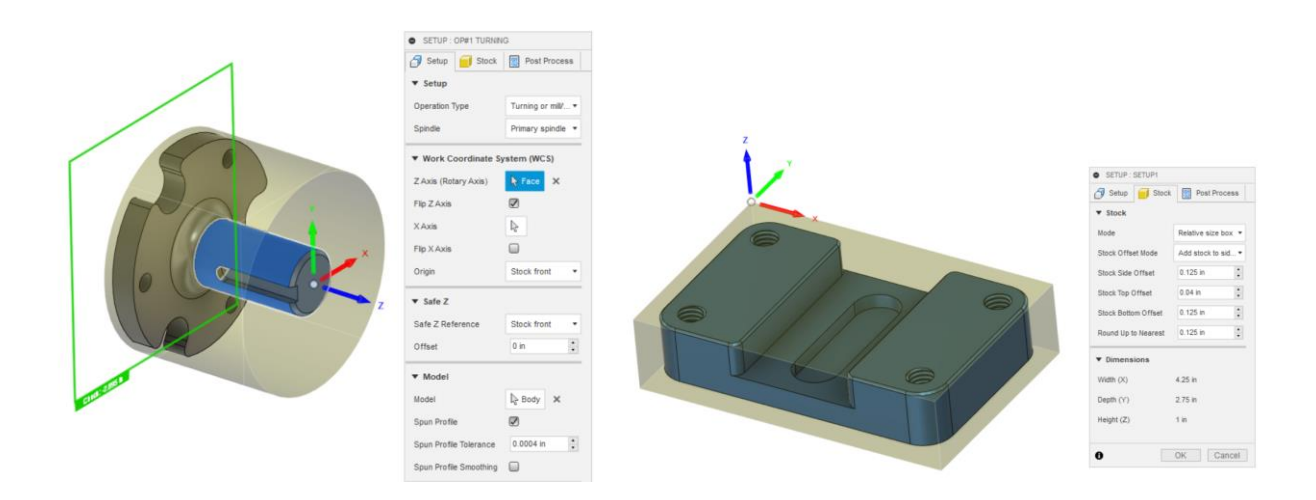

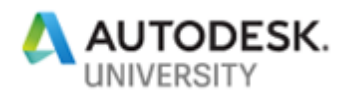

# **Fusion 360 – Milling and Turning Toolpath Strategies**

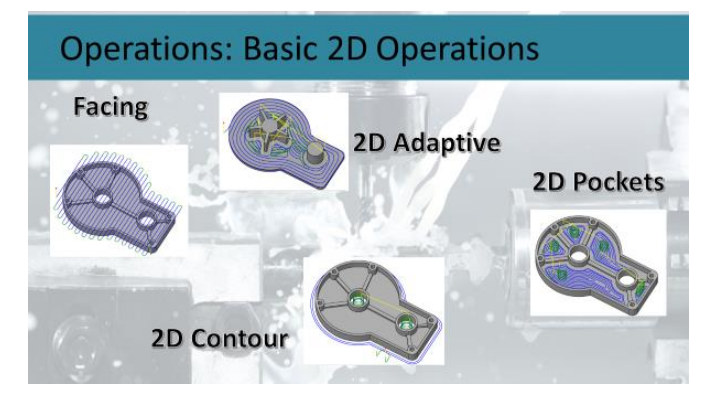

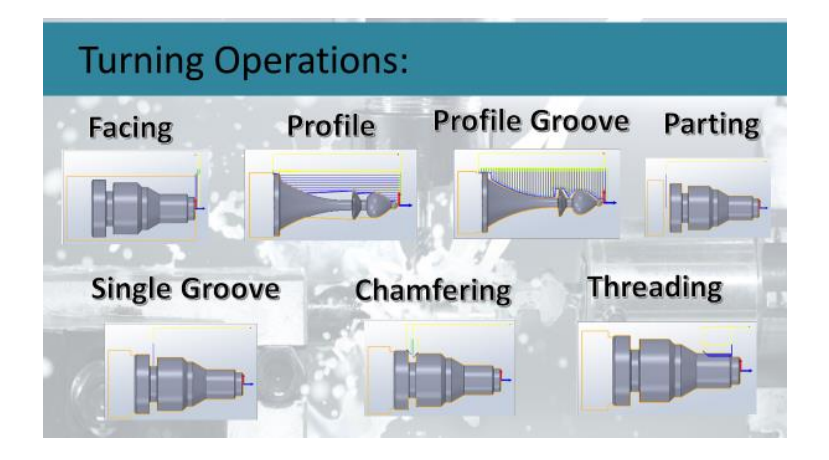

## **Finishing Toolpath Strategies**

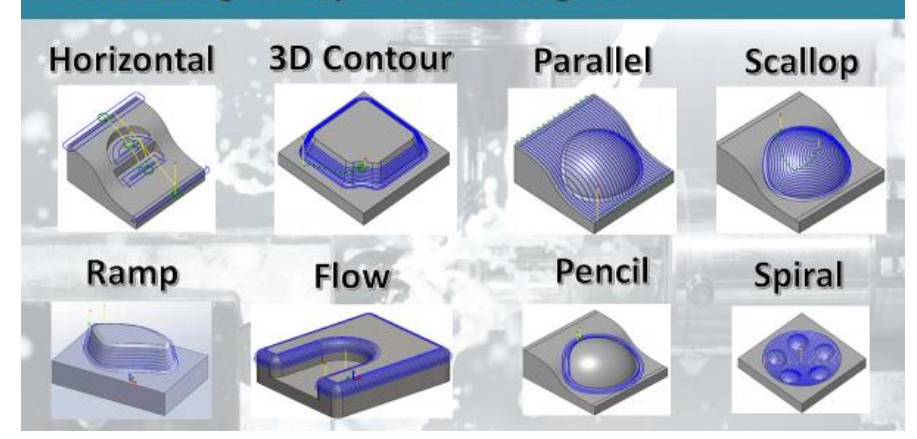

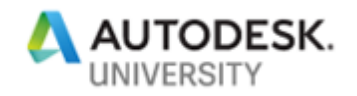

# **Fusion 360 - Setup Sheet Documentation**

#### Setup Sheet for Program 001

Рвоавам Соммент: Turning OP1<br>Јов Dевовичтон: Op#1 Turning<br>Dосимент Ратн: Fusion Academy Turning v20

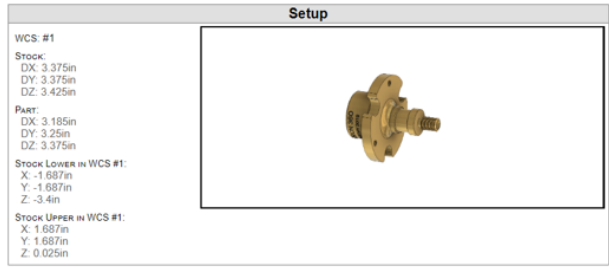

Setup Sheets Generates an overview of the NC program for the CNC operator. Provides tool data, stock and work piece position, and machining statistics. The setup sheet is fully customizable.

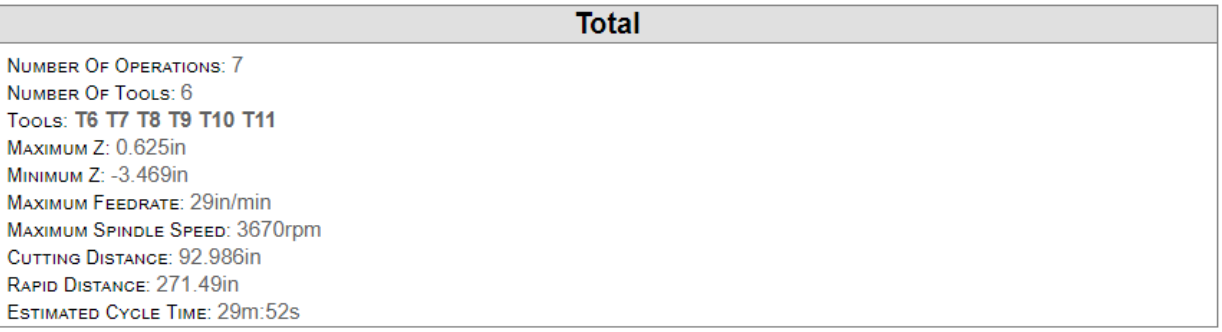

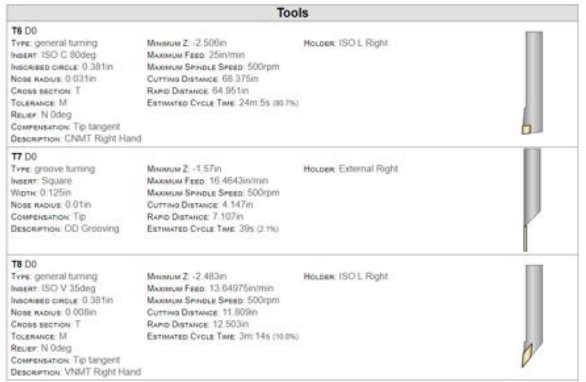

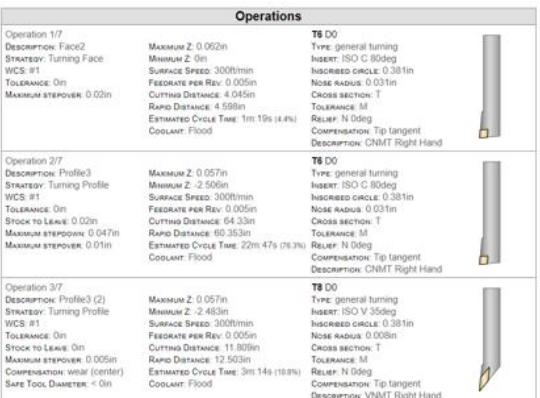

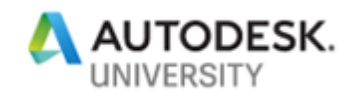

### **Fusion 360 - Validate with Stock Simulation**

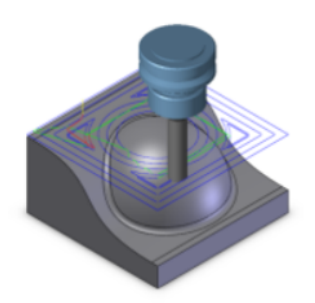

**Stock Simulation** Previews and simulates toolpaths and stock material removal. Various controls include simulation speed and direction, visibility of tool, shaft and tool holder, as well as the coloring of rapid moves, lead moves, and cutting moves.

- Simulate all toolpaths to validate machining process and workflow
- Select full stock check box, and enable transparency
- Adjust toolpath mode to tail

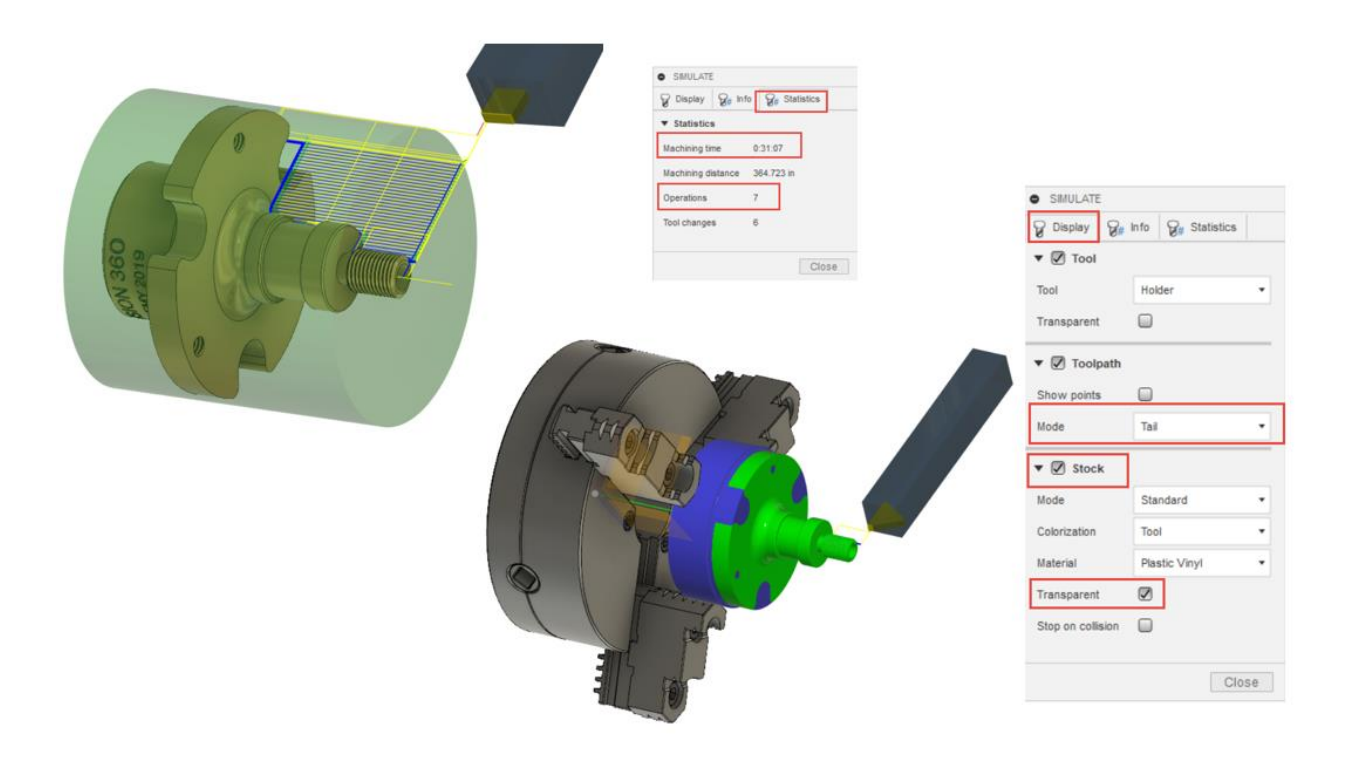

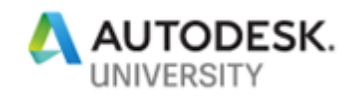

## **Fusion 360 - Post Processing G-Code**

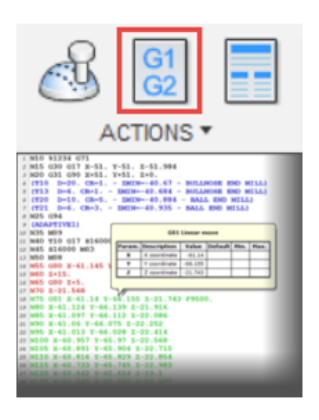

**Post Processing** Converts the machine-independent cutter location data into machine-specific NC code.

Customizable post processor configurations are provided for all the commonly available CNC controls/machines.

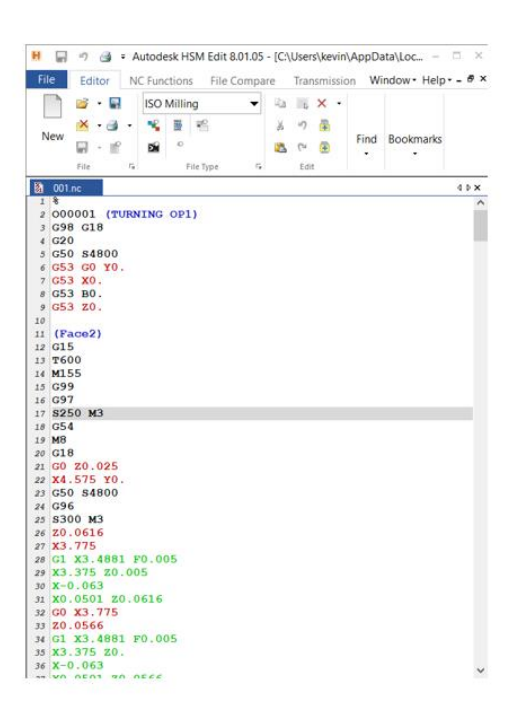

**M** AUTODESK' HSM Post Library for Fusion 360 and Autodesk HSM https://cam.autodesk.com/hsmposts

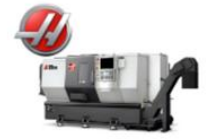

HAAS ST-20Y

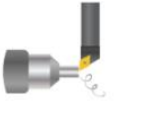

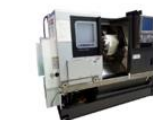

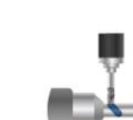

DMG Mori NLX Mill/Turn

**HAAS Turning** 

OKUMA LB3000

**SIEMENS Mill-Turn** 

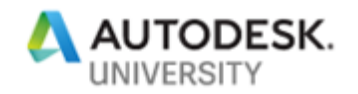

### **Fusion 360 - Integrated Product Development**

- Consider effective geometry driven toolpath strategies
- Capture logical toolpath operations driven from model geometry
- Recognize connected workflows in Fusion 360 having integrated cad/cam efficiencies
- Deploy strategic machining templates for estimating subtractive manufacturing methods
- Validate estimated manufacturing machine run times

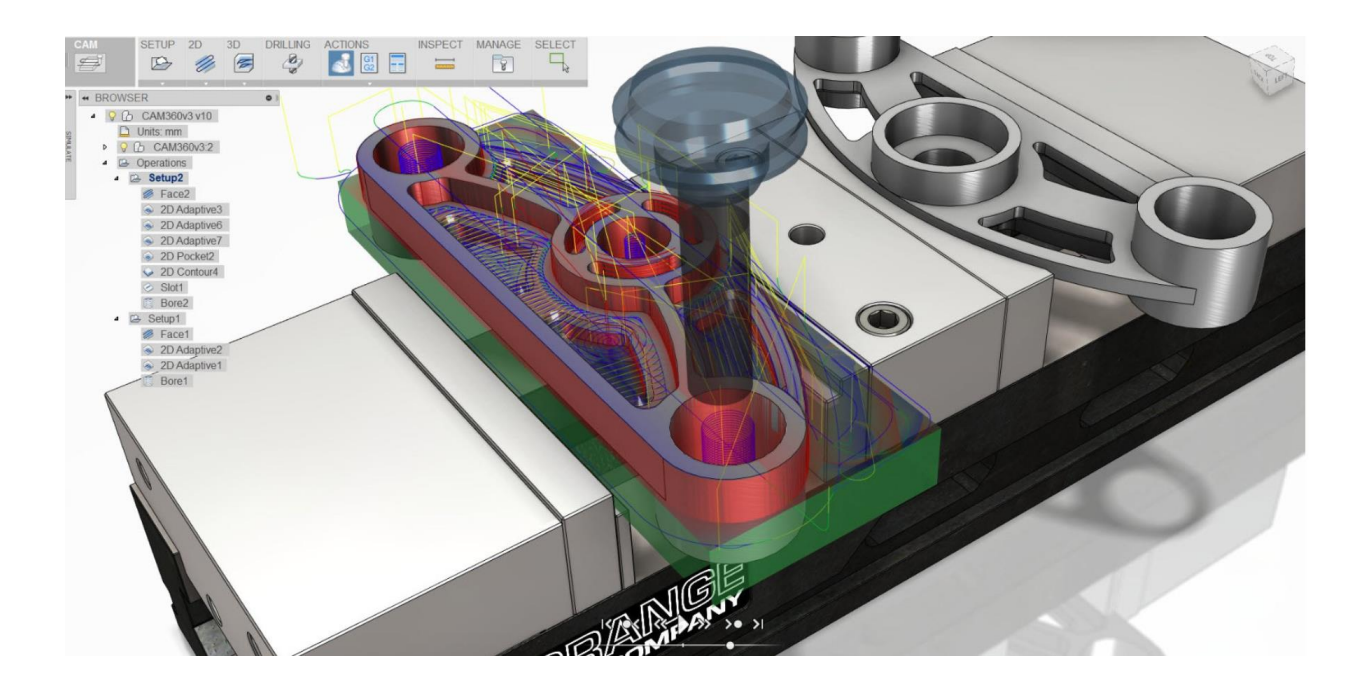